## 令和6年度入学 学校説明会動画閲覧の手引き

- 1 下記の URL 又は QR コードを読み取り、グーグルフォームに移動をしてください。
- 2 グーグルフォームで必要事項を入力すると学校説明会の動画を閲覧するパスワー ドがすぐに送付されてきます。
- 3 ホームページ上にある「新入生学校説明会動画」を閲覧する際にパスワードが求め られますので、送付されたバスワードを入力してください。タイトルにあるアドレス をクリックすると動画が閲覧できます。

[https://docs.google.com/forms/d/e/1FAIpQLSfZ8ZNHLGhKQHIs\\_gm2mH-0tQ6](https://docs.google.com/forms/d/e/1FAIpQLSfZ8ZNHLGhKQHIs_gm2mH-0tQ6-vkCc4trjZhGvVrH17YDcKg/viewform?usp=sf_link) [vkCc4trjZhGvVrH17YDcKg/viewform?usp=sf\\_link](https://docs.google.com/forms/d/e/1FAIpQLSfZ8ZNHLGhKQHIs_gm2mH-0tQ6-vkCc4trjZhGvVrH17YDcKg/viewform?usp=sf_link)

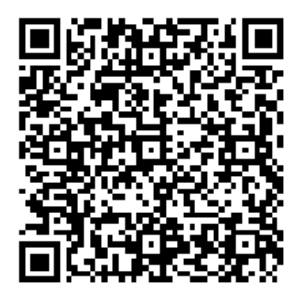